# CONTABILIZACIÓN DEL NÚMERO DE CAMAS OFERTADAS POR AIRBNB EN LOS MUNICIPIOS DE ANDALUCÍA a partir de datos de DATAHIPPO

# ANTES DE EMPEZAR:

- 1.- ACCEDE A ESTE [LINK](https://drive.google.com/file/d/1Lyf1yl2cAWksYgHzko1LwsMC0hVqfuDt/view?usp=sharing) y descarga los DATOS
- 3.- Crea una carpeta en mis documentos que se llame SIG y otra en su interior que se llame CAPAS
- 4.- Aloja los datos descargados en la carpeta "CAPAS" que acabas de crear
- 5.- DESCOMPRIME los datos descargados dentro de la carpeta CAPAS (botón derecho / extraer aquí)

## OBJETIVO de la PRÁCTICA: Contabilizar el número de puntos y camas que Airbnb gestiona en cada municipio andaluz.

## DESCRIPCIÓN DE LA PRÁCTICA:

En esta práctica vamos a contabilizar a nivel municipal la parte de la oferta de Viviendas con fines Turísticos gestionada por Airbnb en Andalucía. Esto no tiene que ver, en principio, con la relación que se hace en el temario acerca de las estimaciones de la oferta no reglada a través de datos de vivienda secundaria. La razón es que los datos de Airbnb también incluyen viviendas principales que son compartidas por sus propietarios con los viajeros.

La práctica consiste en relacionar los datos de AIRBNB y los MUNICIPIOS ANDALUCES.

Estos son los detalles de esos DATOS QUE VAMOS A UTILIZAR:

1.- **DATOS de AIRBNB**: Son una tabla CSV [\(LINK\)](https://drive.google.com/file/d/1Lyf1yl2cAWksYgHzko1LwsMC0hVqfuDt/view?usp=sharing) que descargaremos y convertiremos en capa SHP. Estos datos ese pueden conseguir en diversas WEB que operan con técnicas de web web scraping.

2.- CAPA DE MUNICIPIOS de ANDALUCÍA: conseguida de [https://descargasrediam.cica.es/repo/s/RUR?path=%2F03\\_UNIDADES\\_ADMINISTRATIVAS](https://descargasrediam.cica.es/repo/s/RUR?path=%2F03_UNIDADES_ADMINISTRATIVAS) (aunque en este caso la capa que suministra esta tarea está tratada de forma que cada unidad administrativa es una sola *feature* o entidad, algo que simplifica el trabajo que vamos a hacer. Por tanto, debemos trabajar con la capa que se suministra como archivo adjunto de la práctica y olvidarnos de la de REDIAM)

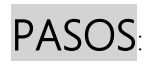

0.- Descargar los datos. [VIDEO](https://drive.google.com/file/d/1mqmxP4FkcpHo67cyrVdUiTjqjRCAcEnj/view?usp=sharing) (esta parte no la haremos en la esta práctica)

1.- Visualizar los datos. [VIDEO](https://drive.google.com/file/d/1O8Tlpjm2Q26Jw9mblEG0_JCiYlbz3rLT/view?usp=sharing) (la práctica comenzará por aquí)

#### 2.- SABER EN QUÉ MUNICIPIO ESTÁ CADA AIRBNB:

Nos hemos descargado los puntos de AIRBNB, sin embargo tenemos un problema: en la tabla de puntos de Airbnb no figura el municipio en el que se encuentra cada uno de esos puntos, por tanto debemos realizar una operación en QGIS para incorporar esa información a la totalidad de puntos de la capa de puntos de Airbnb.

¿Como lo haremos? Realizando un Join Espacial o una unión a través de la ubicación. Consiste en emplear la capa de municipios (polígonos que si tienen el nombre y código INE de cada uno de los municipios de Andalucía) y emplear el SIG para dotar de código INE y nombre de municipio a cada punto de Airbnb; todo ello en base al municipio sobre el cual se ubican cada uno de esos puntos.

¿Como lo haremos?: pasando los datos de código INE de la capa de municipios a la capa de puntos de Airbnb.

Herramienta a emplear: Vector general / Join attributes by nearest

[VIDEO](https://drive.google.com/file/d/1BS5q3r1Rw1hLmGNwAwKD2W2sHj7D6Znh/view?usp=sharing) 

#### 3.- CONTABILIZAR CUANTOS PUNTOS DE AIRBNB hay en CADA MUNICIPIO.

Una vez que cada punto de Airbnb tiene asignado un municipio vamos a contar cuantos puntos hay en cada municipio.

¿Como lo haremos?: obteniendo las estadísticas básicas de un campo concreto de la tabla de puntos airbnb

Campo que usaremos: "*CAPACITY"*

La herramienta será: *Analisis vector / ESTADISTICAS POR CATEGORIAS*

El RESULTADO obtenido en este paso será una tabla que guardaremos con formato XLSX

[VIDEO](https://drive.google.com/file/d/1Ea4eKZm9k9NHkM9nfn21P3EhsWvF2mTI/view?usp=sharing) 

#### 4.- PASAR LOS DATOS A LA CAPA DE MUNICIPIOS

Los datos almacenados en la tabla generada anteriormente serán unidos a la tabla de la capa de MUNICIPIOS.

¿Como lo haremos?: se realizará un JOIN o UNION de tablas entre la tabla XLSX del paso anterior y la tabla de la capa de municipios.

### Campos a utilizar en ambas tablas: sus códigos INE

4.1 Renombraremos los campos que nos hemos traído para que su denominación sea mas expresiva de la información que albergan (count pasará a llamarse "puntos" y sum pasará a llamarse "camas"). Posteriormente desharemos el join o unión.

## [VIDEO](https://drive.google.com/file/d/1buQyqp1iibQodd-Tq1LCWHFLBceV3pD1/view?usp=sharing)

5.- GUARDAREMOS LA CAPA QUE HEMOS CREADO y mandaremos la impresión de pantalla de los 20 primeros municipios de Andalucía:

pasos:

- 1.- ABRIMOS LA TABLA/
- 2.- ORDENAMOS por NÚMERO DE CAMAS/
- 3.- IMPRESIÓN DE PANTALLA /
- 3.- PEGAR EN PAINT/
- 4.- PONER TU NOMBRE y enviar